#### $STEP 5.$ こ う つ う ひ 請求 せいきゅう 明細書 めいさ い し ょ を作。 つ く  $\delta$

いま<br>ごいったテクニックを使って、ちょっと複雑な 表 を実際 \_\_\_\_\_<br>に作ってみましょう。

<sub>○く</sub><br>作るのはこんな 表 です。 次のページから 順 に作っていきまし ょう。

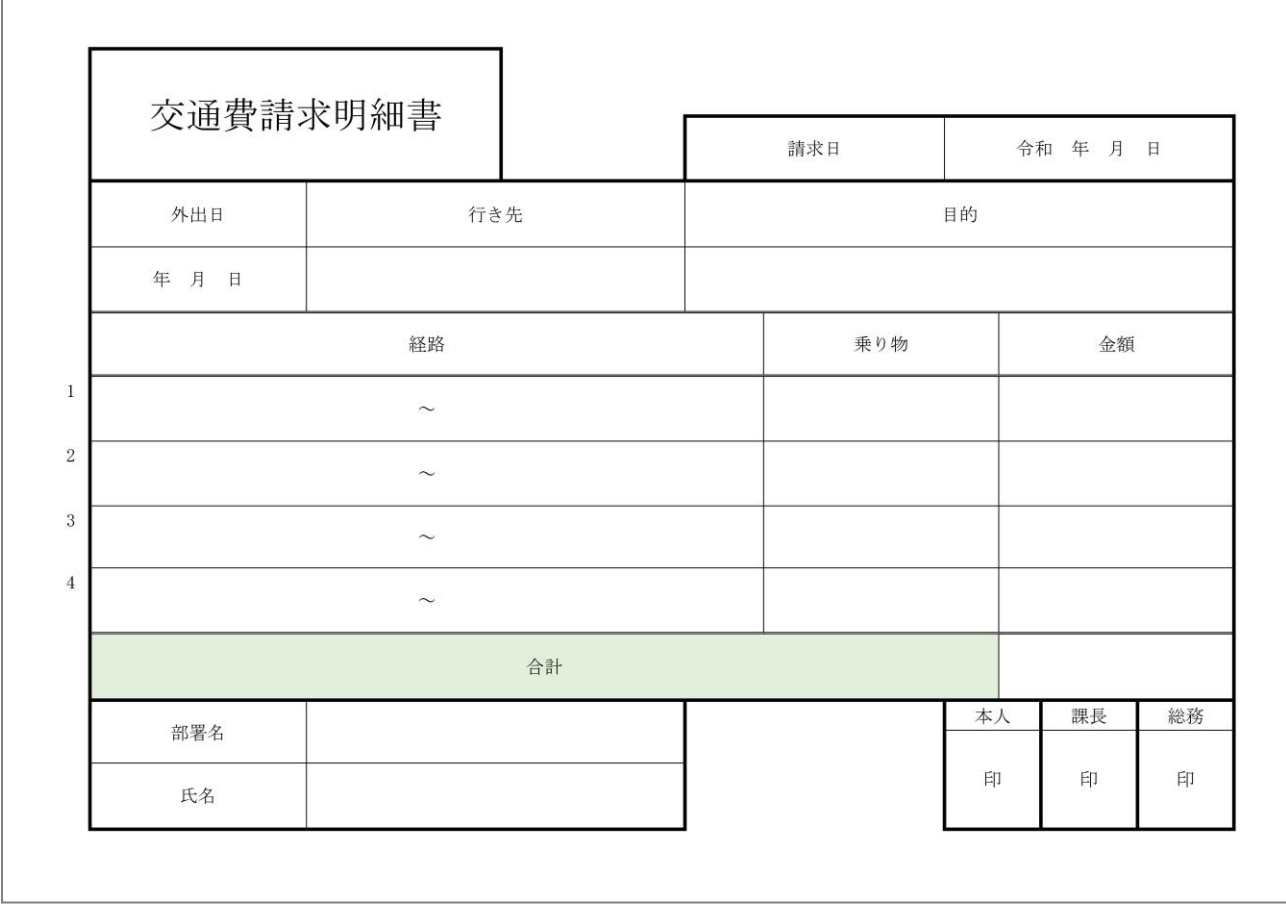

完成 かんせい 見本 みほん

# - 「わつすう」 まょうすう<br>1.列数と行 数を数えましょう

表 ひょう のグリッド線 せん を表示 ひょうじ させると図 ず のようになります。赤 あか い線 せん ○ <sub>ところ 、</sub> <sub>ままん、</sub> 。…… く<br>の 所 に基本の 表 の罫線が来るようにします。部分的にずれて いる線はそこだけを移動させて作ります。

<sub>きほん でょう дっ きょう っ<<br>基本になる 表 は 5列 x 12 行 で作ってみましょう。</sub>

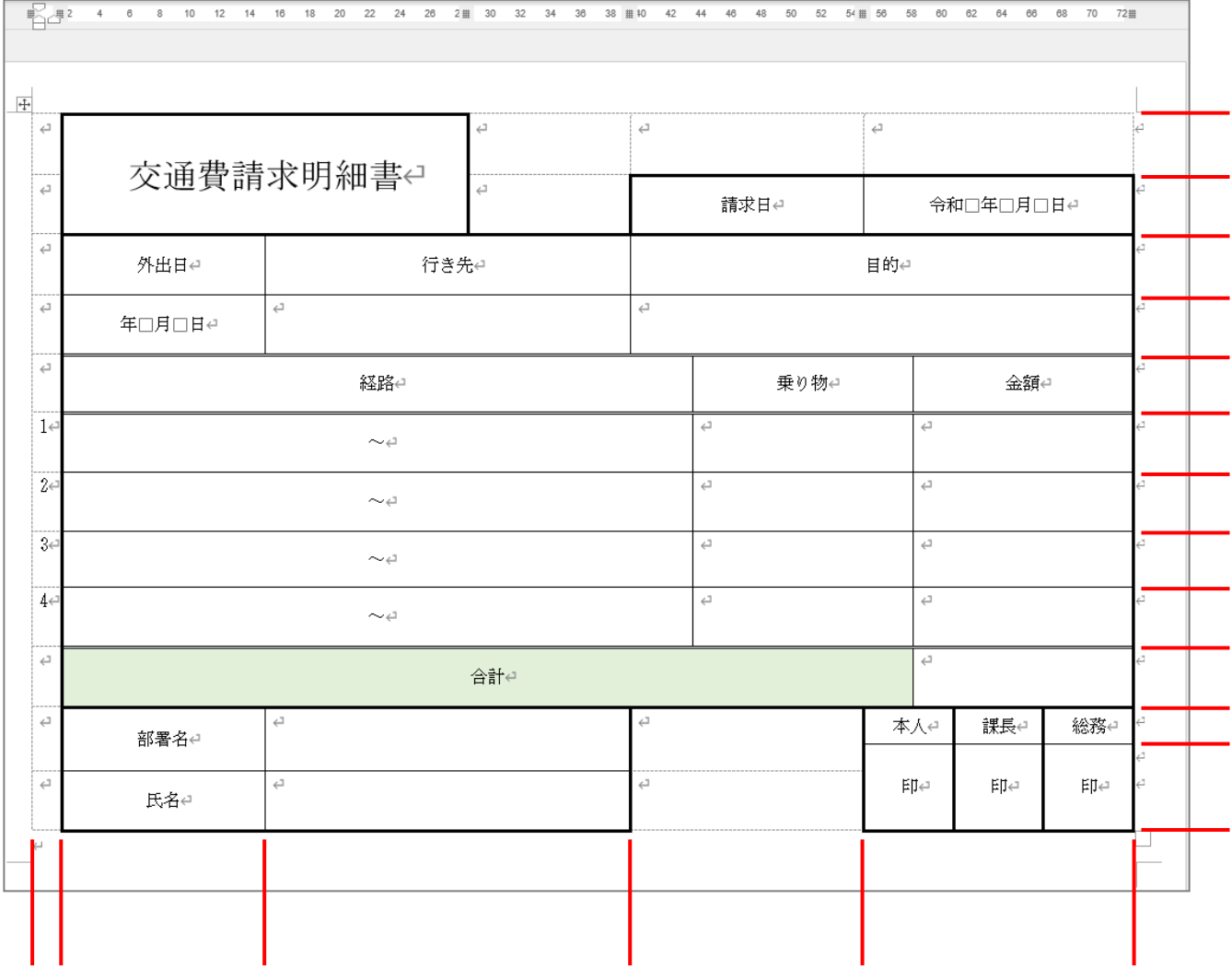

<sub>きほん ひょう わつすう ぎょうすう<br>基本の 表 の列数と行 数は、たら</sub> なければ後 あと で増 ふ やせばよいので、 あまり神経質に 考 えなくてもい いですよ。

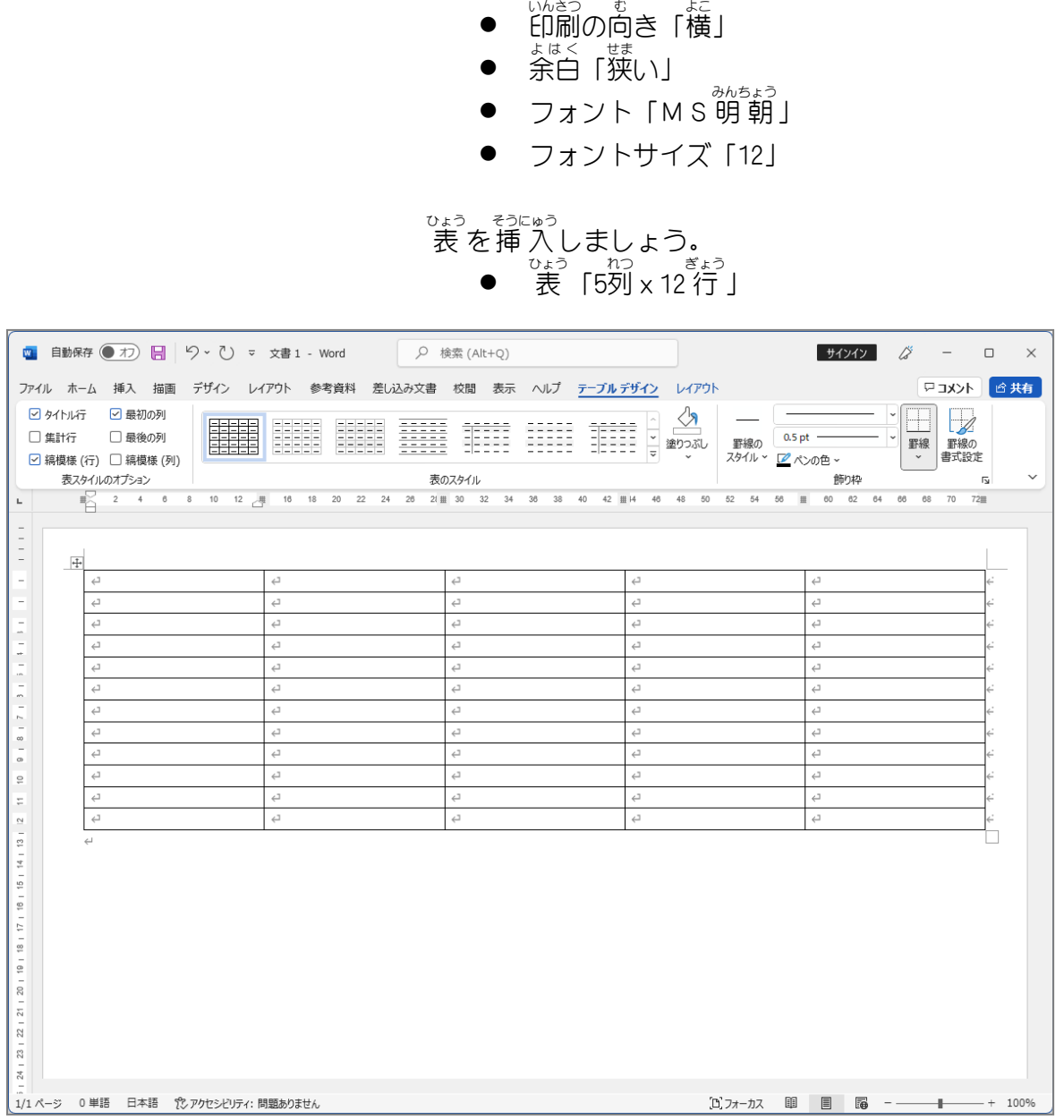

- ょぅ<sub>し せってい</sub> <sub>ひょう そうにゅう</sub><br>2.用紙を設定し 表 を 挿 入しましょう

ょぅ<sub>し せってい</sub><br>用紙の設定をしましょう。

## ゠゠<sub>ぎょう なか</sub> <sub>れつはゼッか</sub><br>3. 行 の高さと列幅を変えましょう

<sub>ひょう</sub><br>表 をぺージいっぱいに伸ばしましょう。ただし、表 の下は1 行 ぎょう 空 あ けてください。

<sub>あかし物</sub><br>赤い線で示した 2本の縦の線を図のように移動しましょう。 (線の色は変えなくていいですよ。)

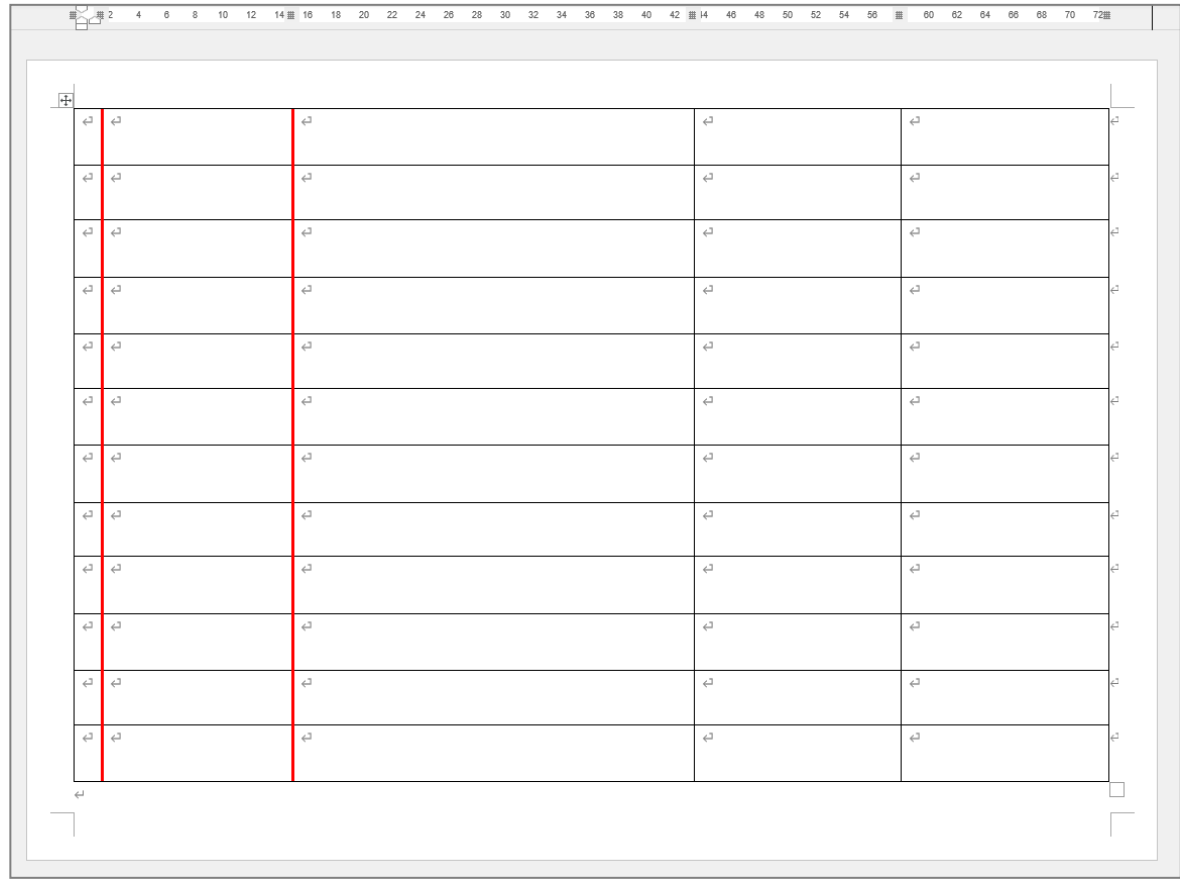

# 。 ぷぷ<u>^てき、д</u>つはば、 ゕ<br>4.部分的に列幅を変えましょう

<sub>数 せん </sub>」。<br>赤い線で示した 3本の縦の線を図のように移動しましょう。 <sup>せん いろ</sup> ぁ<br>(線の色は変えなくていいですよ。)

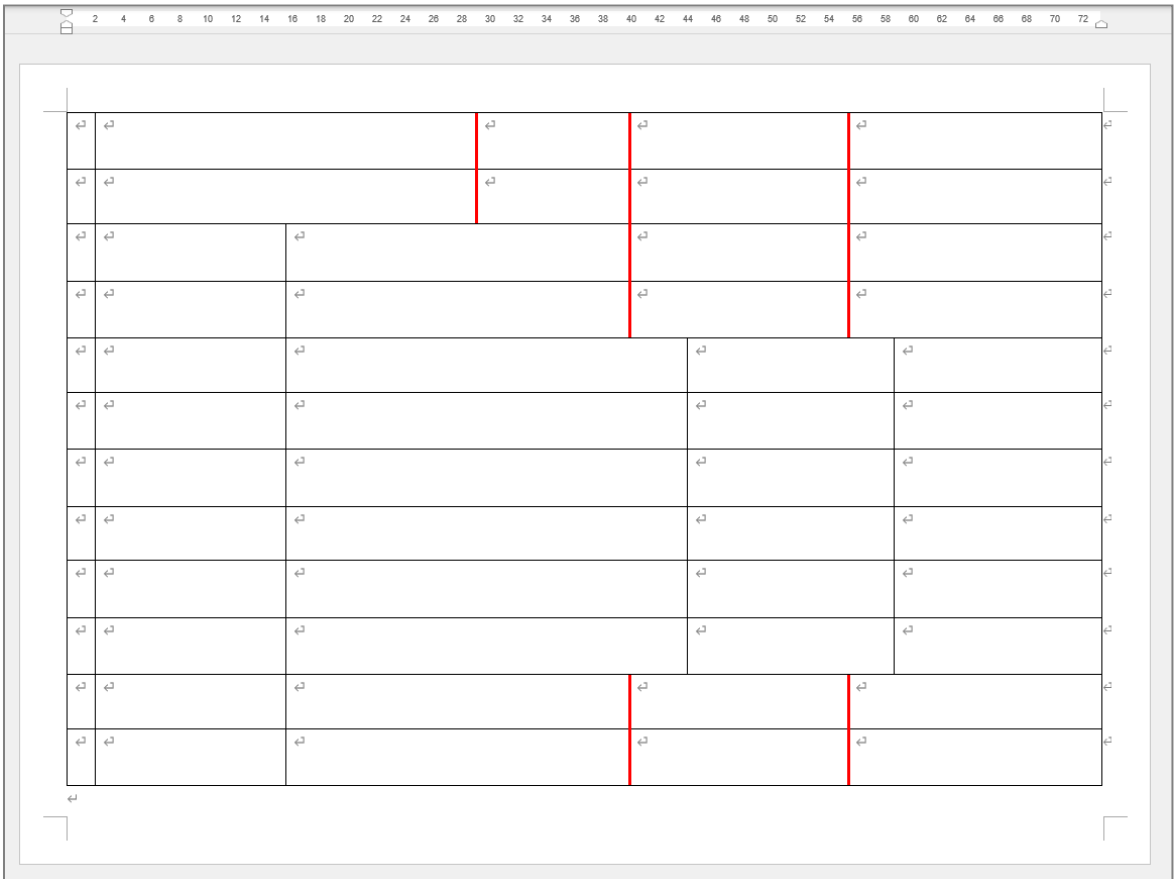

## 5. セルを結合 けつごう しましょう

<sub>ず ○</sub> 。。。<br>図の色のついたセルを結合しましょう。 **(セルの色は変えなくていいですよ。)** 

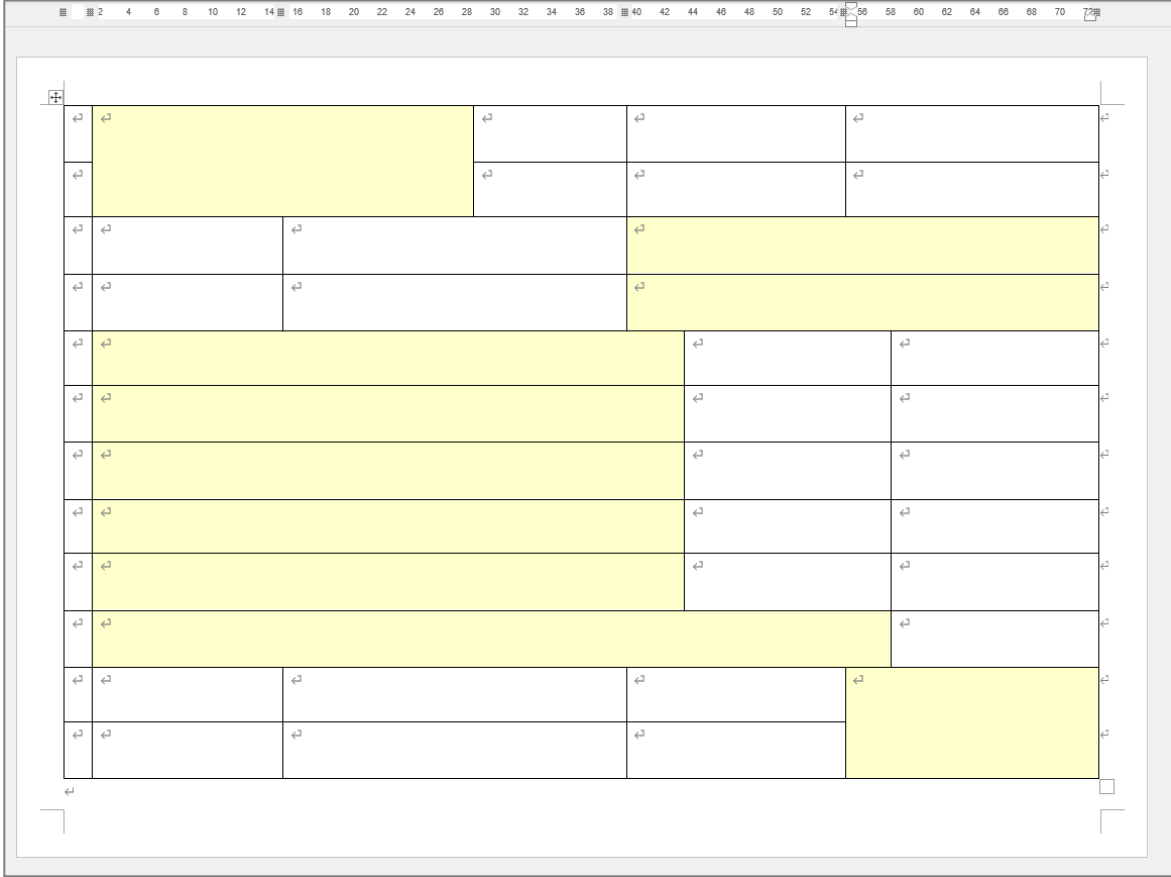

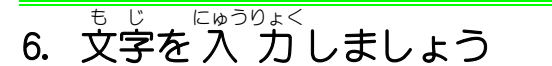

<sub>ず</sub><br>図のように文字を 入 力 しましょう。 文字 も じ を 入 力 にゅうりょく すると 表 ひょう のイメージがつかみやすくなりますね。

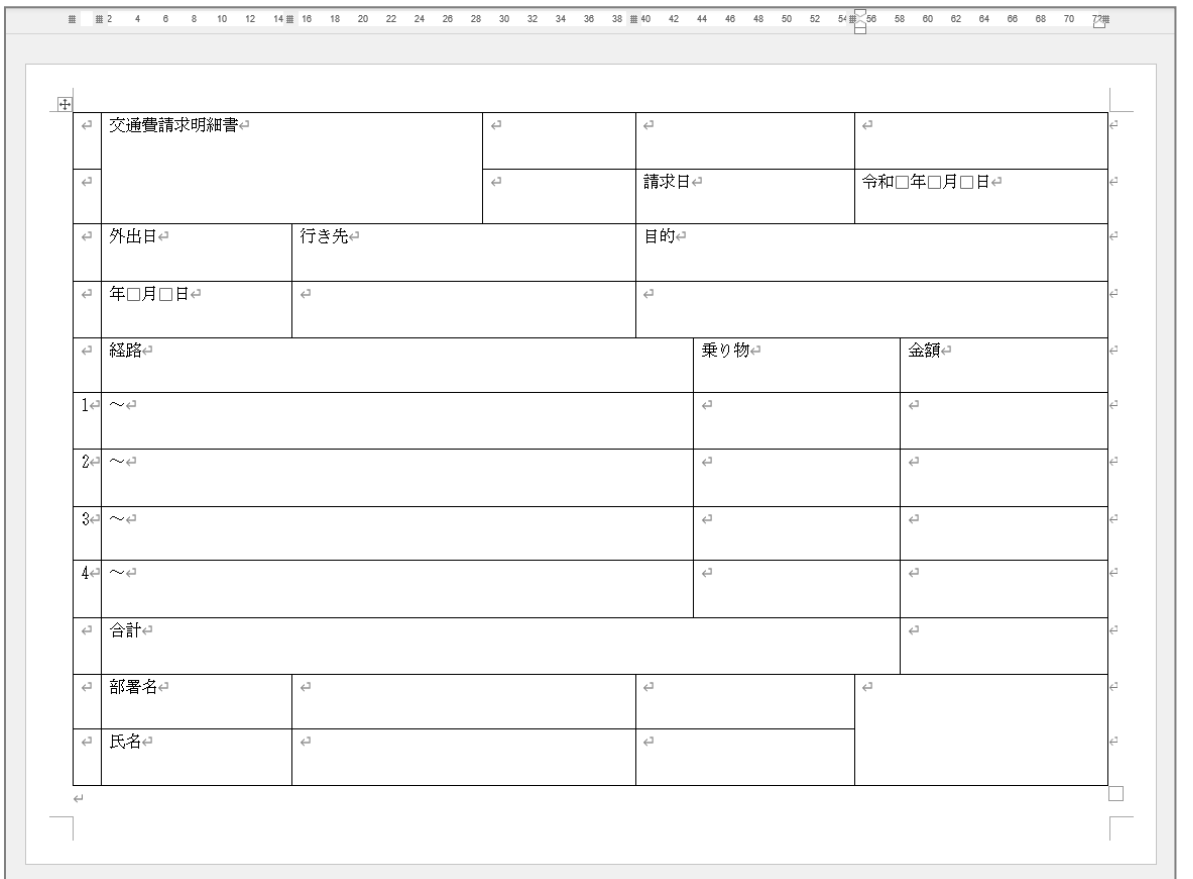

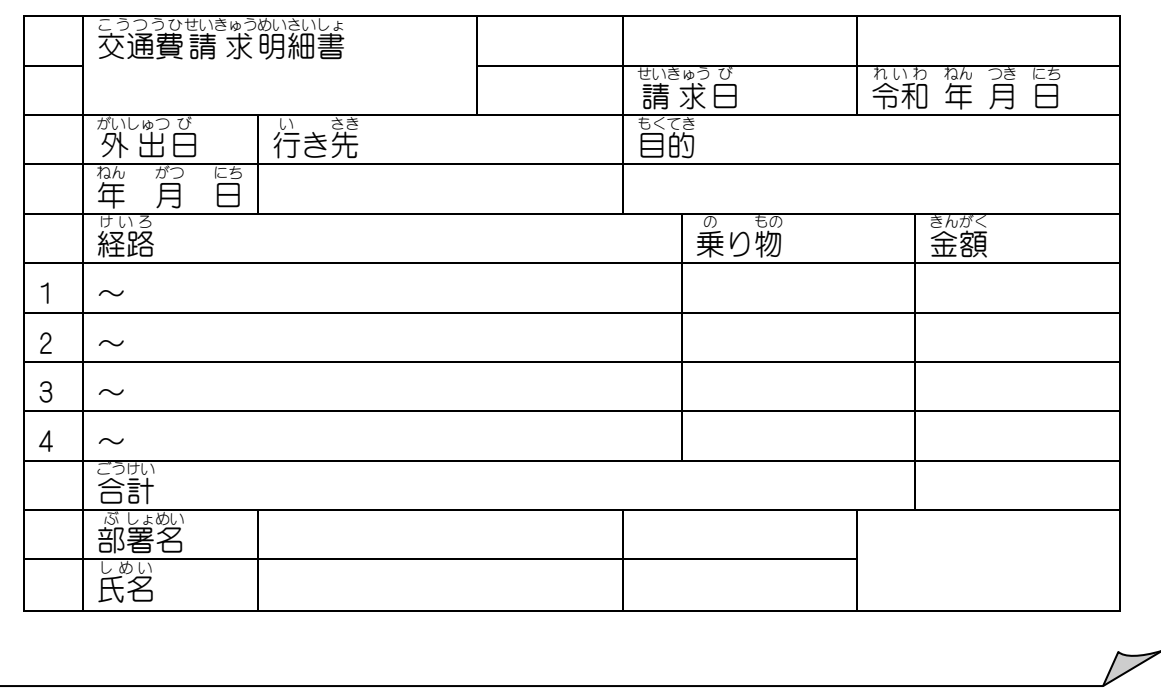

# <sub>7. いらない線を消しましょう</sub>

ず <sub>勢 戦 だ</sub>。 。。。。。。。。。。<br>図の赤い線で囲んだ部分の罫線を消しましょう。

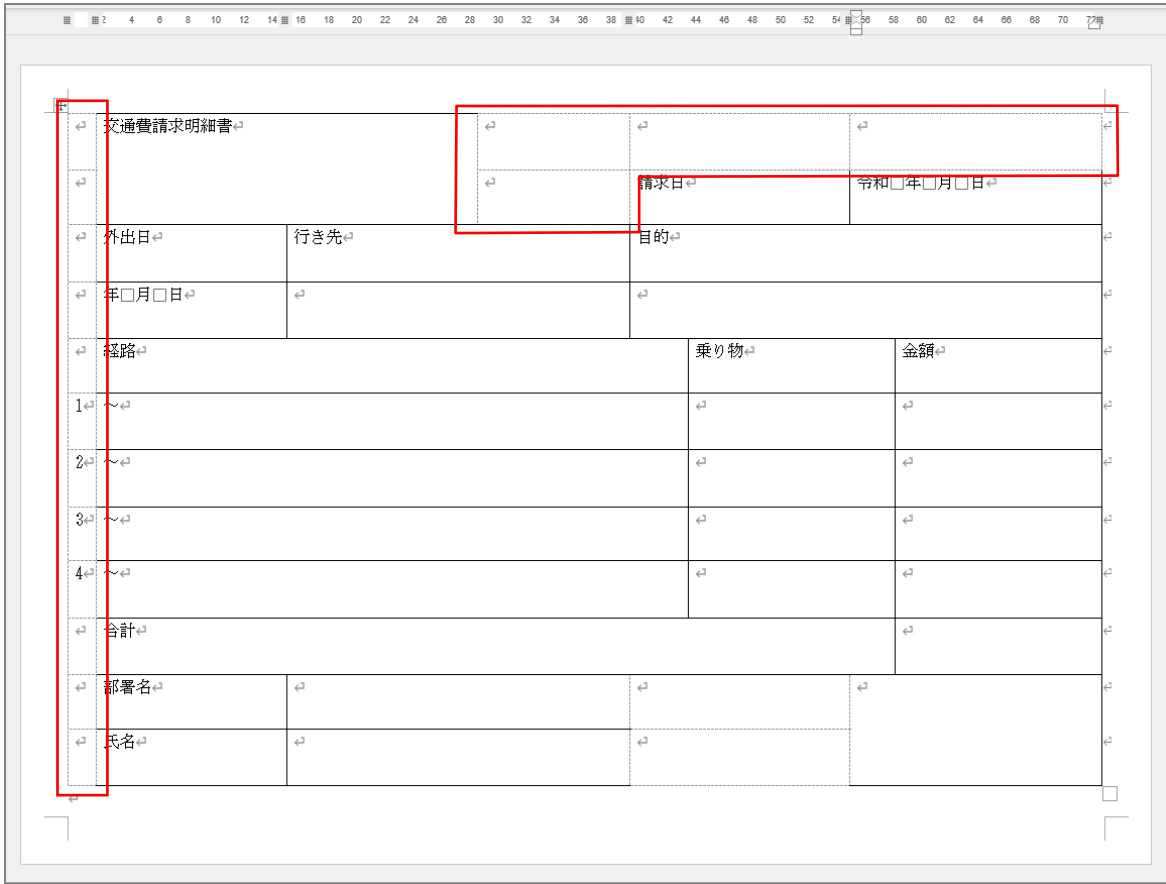

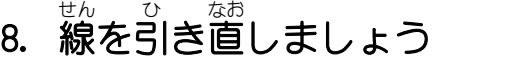

ず 。<sub>数 であし</sub><br>図の赤で示した線を引き直しましょう。 ● ペンの太さ「2.25pt」 (ペンの色は黒のままでいいですよ。)

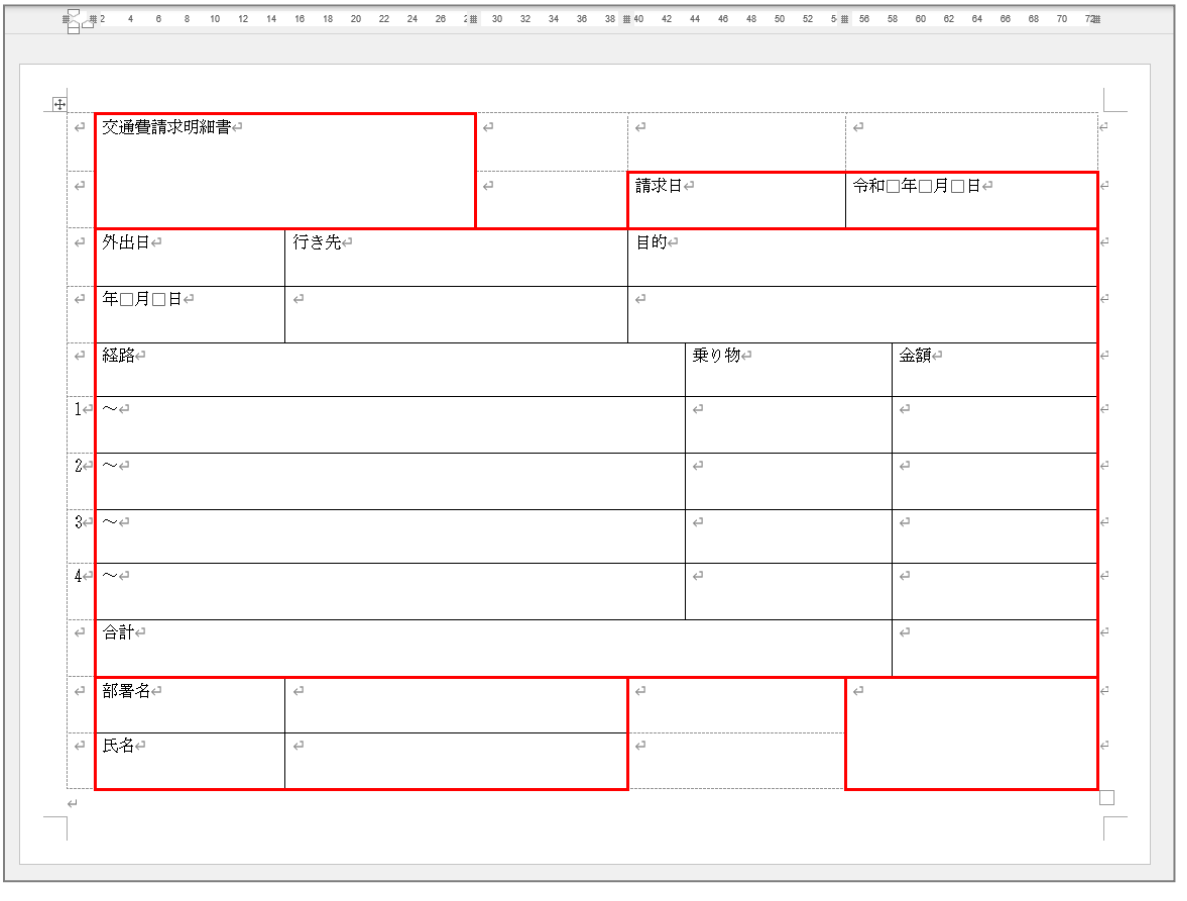

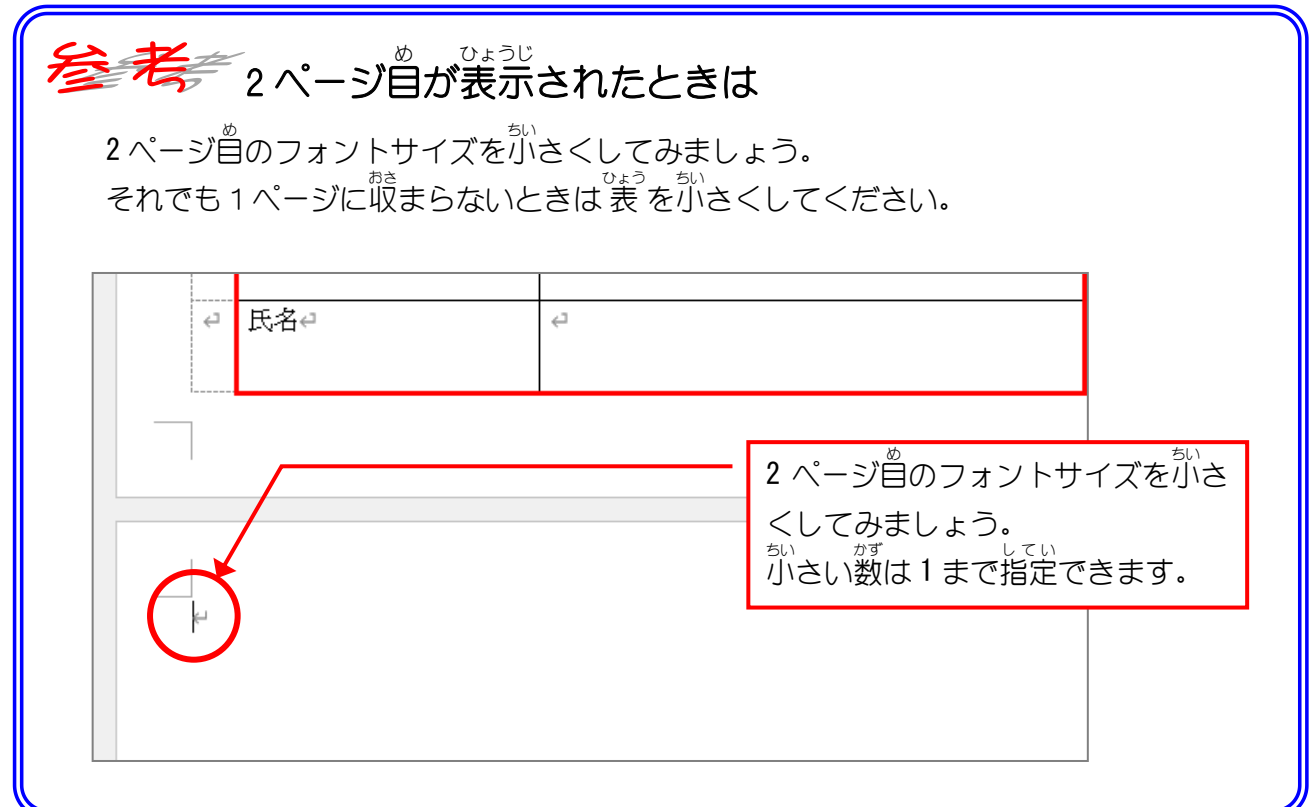

#### <sub>ずの</sub> ホホ<br>図の赤で示した線を引き直しましょう。

- ペンの太さ「0.5pt」
- 線の種類「二重線」

(ペンの色は黒のままでいいですよ。)

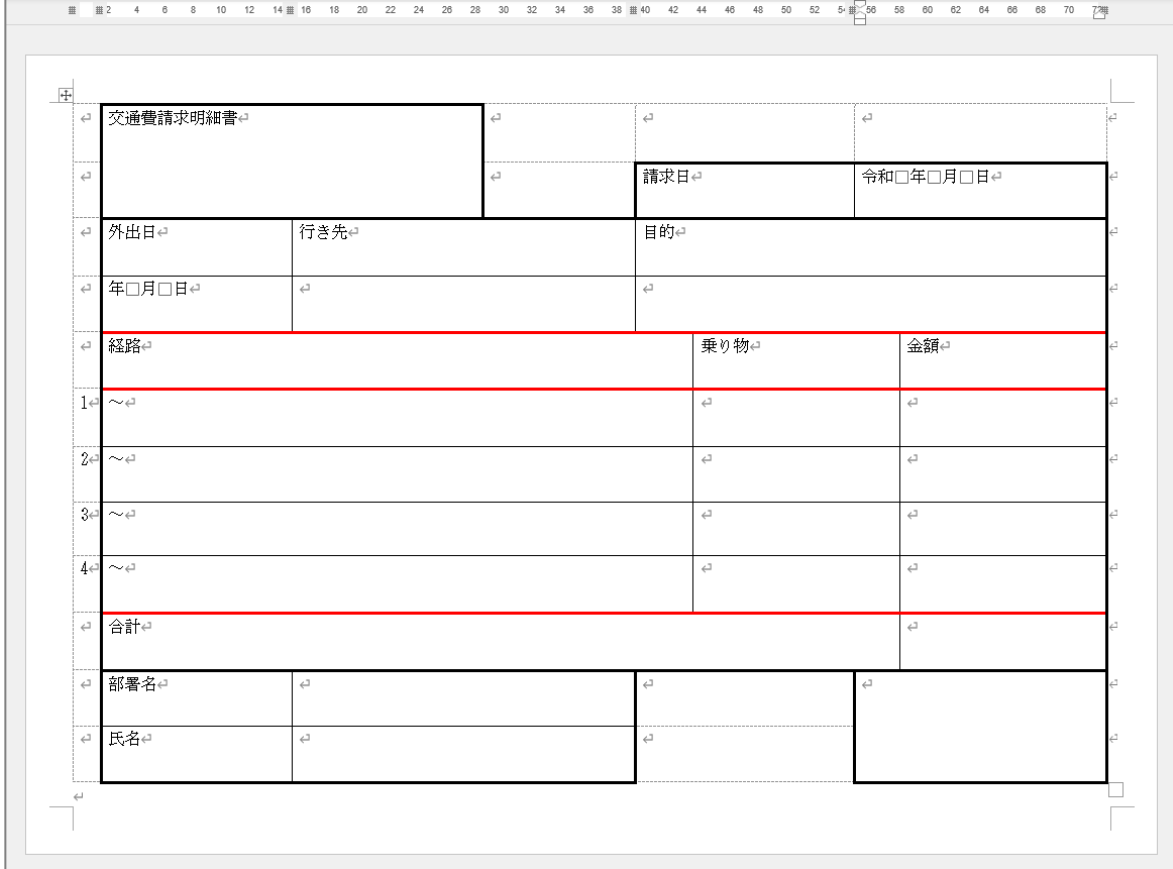